# Contractor user guide

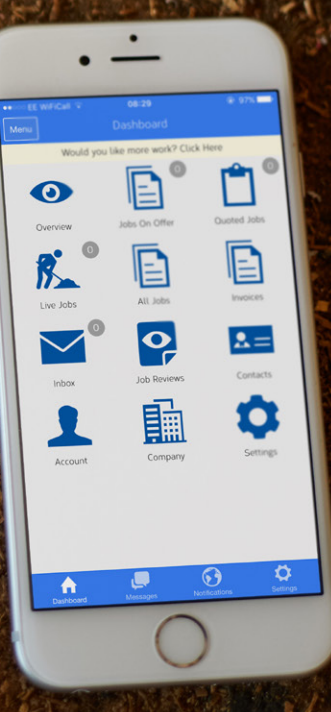

## Why use the app

The app will give you access to all jobs on offer. Once accepted you will have all the functionality required to complete the job.

To gain access you will need to have been invited by your property manager. An email will arrive and at the bottom is a link. Please click on the link shown below and add a password:

https://system.arthuronline.co.uk/users/invite/4KHT987\*

Please click on the link at the bottom of the email and add a password. Once you have registered, you will be able to access the desktop version. You can also obtain your app from Apple or Android by searching for Arthur Online and logging in with your email and password.

Access to the app is not possible until you have gone through the process above.

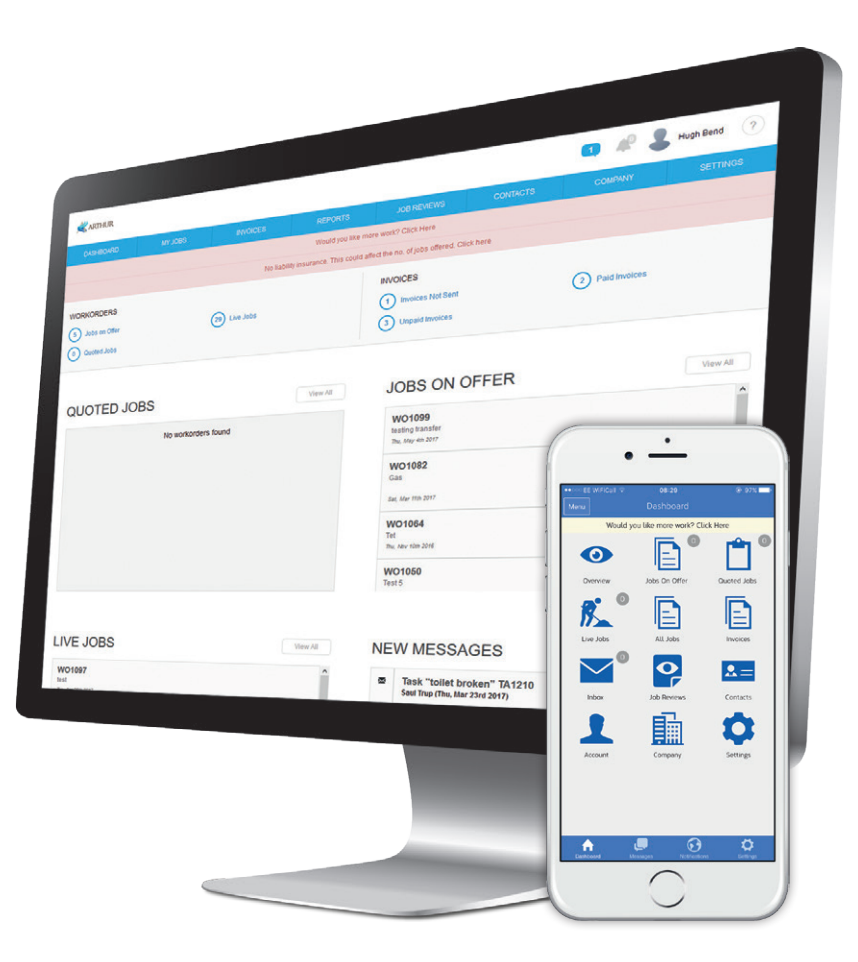

*\*for illustration purposes*

## Features

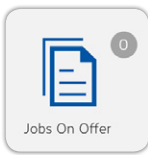

#### Jobs on offer:

Find the latest jobs on offer. Simply accept and further information will be provided, including the ability to message the tenant.

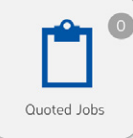

#### Quoted Johs<sup>-</sup>

For jobs that require a quote either use Arthurs quoting functionality or upload your quote to the job.

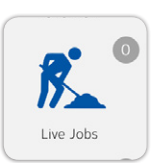

#### Live jobs:

Find the list of all open jobs, yet to be completed by yourself or signed off by the property manager.

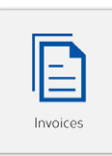

### Invoicing:

Find all outstanding invoices yet to be paid.

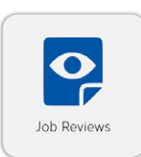

#### Job reviews:

After the property manager signs off the job he or she is encouraged to leave a review.

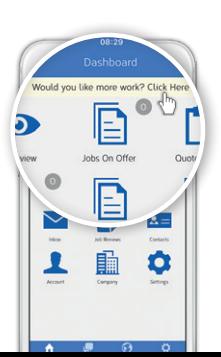

#### Would you like more work:

If yes click on this function to be viewed by other property managers. There is a small charge associated with this. For further information call Arthur online.

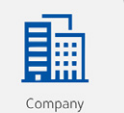

#### Company:

Add further details such as services offered, pricing, insurance etc. All this provided information will help the property managers.

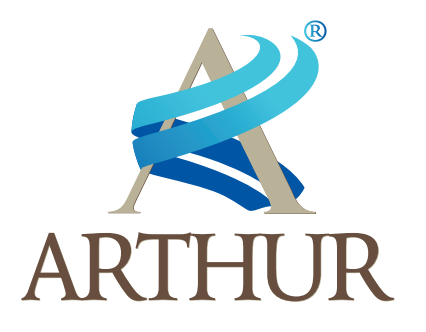

### For further information please contact sales@arthuronline.co.uk